# TCP- en ESMTP-verbindingsinspectie met Cisco IOS-firewallconfiguratievoorbeeld Ī

# Inhoud

[Inleiding](#page-0-0) [Voorwaarden](#page-0-1) [Vereisten](#page-0-2) [Gebruikte componenten](#page-0-3) **[Conventies](#page-1-0)** [Achtergrondinformatie](#page-1-1) [Configureren](#page-2-0) **[Netwerkdiagram](#page-2-1) [Configuraties](#page-2-2)** [Verifiëren](#page-3-0) [Problemen oplossen](#page-6-0) [Gerelateerde informatie](#page-6-1)

# <span id="page-0-0"></span>**Inleiding**

Dit document biedt een voorbeeldconfiguratie voor de inspectie van inkomende Simple Mail Transfer Protocol (MTP) of uitgebreide Simple Mail Transfer Protocol (ESMTP)-verbindingen met Cisco IOS® Firewall in Cisco IOS. Een dergelijke inspectie is vergelijkbaar met de MailGuard optie in Cisco PIX 500 Series security applicaties.

# <span id="page-0-1"></span>Voorwaarden

#### <span id="page-0-2"></span>Vereisten

Er zijn geen specifieke vereisten van toepassing op dit document.

#### <span id="page-0-3"></span>Gebruikte componenten

De informatie in dit document is gebaseerd op de volgende software- en hardware-versies:

- Cisco IOS-softwarerelease 12.3(4)T of hoger
- Cisco 3640 router

De informatie in dit document is gebaseerd op de apparaten in een specifieke laboratoriumomgeving. Alle apparaten die in dit document worden beschreven, hadden een opgeschoonde (standaard)configuratie. Als uw netwerk live is, moet u de potentiële impact van elke opdracht begrijpen.

#### <span id="page-1-0"></span>**Conventies**

Raadpleeg de [Cisco Technical Tips Convention](//www.cisco.com/en/US/tech/tk801/tk36/technologies_tech_note09186a0080121ac5.shtml) voor meer informatie over documentconventies.

### <span id="page-1-1"></span>Achtergrondinformatie

MTP-inspectie zorgt ervoor dat de opdrachten voor MTP worden geïnspecteerd op illegale opdrachten. Packets met illegale opdrachten worden aangepast aan een patroon van "xxxx" en naar de server verzonden. Dit proces veroorzaakt dat de server een negatief antwoord verstuurt, wat de client dwingt om een geldige opdracht uit te geven. Een illegaal bevel in het midden van MTP is elke opdracht behalve deze opdrachten:

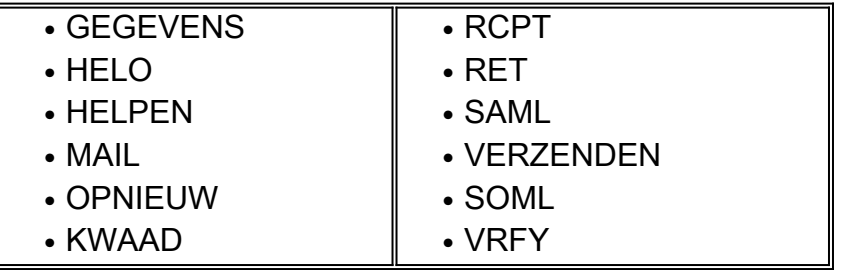

ESMTP-inspectie werkt op dezelfde wijze als bij de MTP-inspectie. Packets met illegale opdrachten worden aangepast aan een "xxxx"-patroon en naar de server verzonden, wat een negatief antwoord oplevert. Een illegale ESMTP-opdracht is een opdracht behalve deze opdrachten:

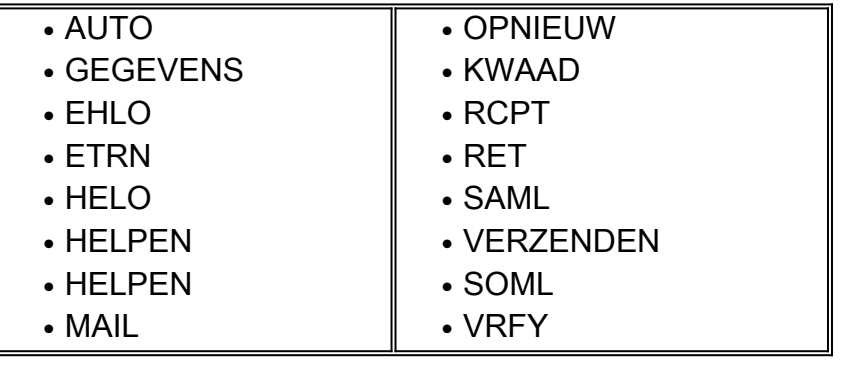

ESMTP-inspectie onderzoekt deze uitbreidingen ook via diepere commando-inspectie:

- Verklaring van berichtgrootte (GROOTTE)
- Afstandsverklaring van wachtrij (ETRN)
- Binaire MIME (BINARYMIME)
- Opdracht
- Verificatie
- Delivery Status Kennisgeving (DSN)
- Uitgebreide statuscode (ENHANCEDSTATUSCODE)
- 8-bits MIME-transport (8-bits MIME)

OPMERKING: MTP- en ESMTP-inspectie kunnen niet tegelijkertijd worden ingesteld. Een poging om beide resultaten in een foutmelding te configureren.

N.B.: In Cisco IOS-softwarerelease 12.3(4)T en hoger maakt Cisco IOS-firewall niet langer dynamische toegang-lijstitems om verkeer toe te staan. Cisco IOS Firewall behoudt nu een sessiestabel om de beveiliging van geïnspecteerde verbindingen te controleren.

### <span id="page-2-0"></span>**Configureren**

Deze sectie bevat informatie over het configureren van de functies die in dit document worden beschreven.

Opmerking: Gebruik het [Opname Gereedschap](//tools.cisco.com/Support/CLILookup/cltSearchAction.do) [\(alleen geregistreerde](//tools.cisco.com/RPF/register/register.do) klanten) om meer informatie te verkrijgen over de opdrachten die in deze sectie worden gebruikt.

#### <span id="page-2-1"></span>Netwerkdiagram

Het netwerk in dit document is als volgt opgebouwd:

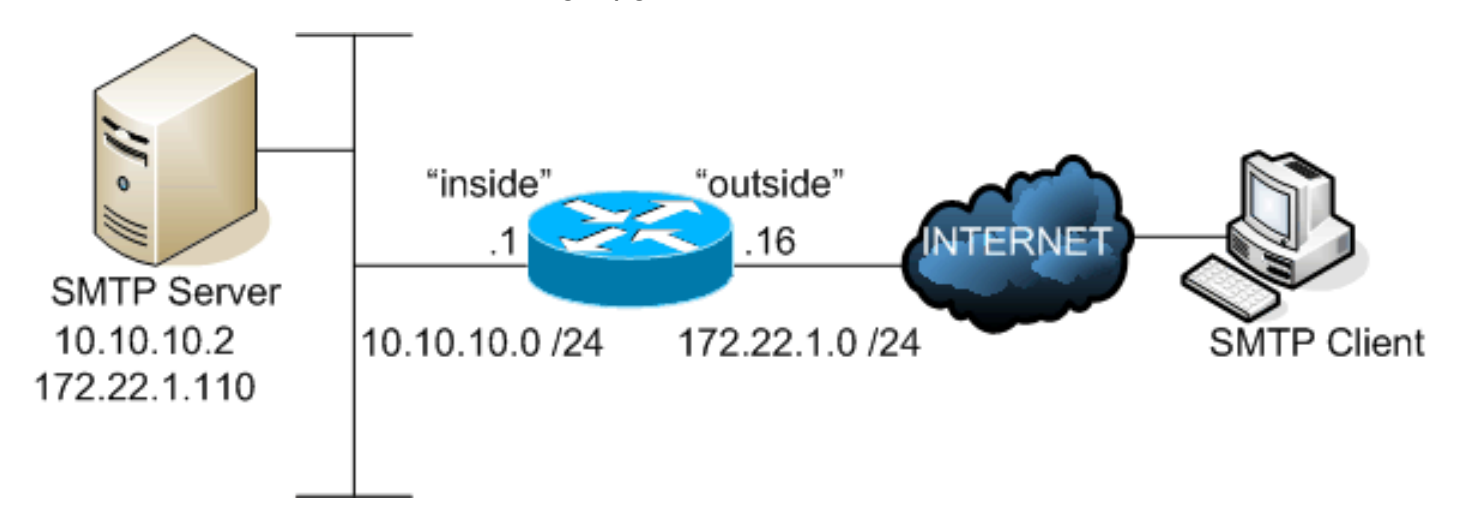

#### <span id="page-2-2"></span>**Configuraties**

Dit document gebruikt deze configuratie:

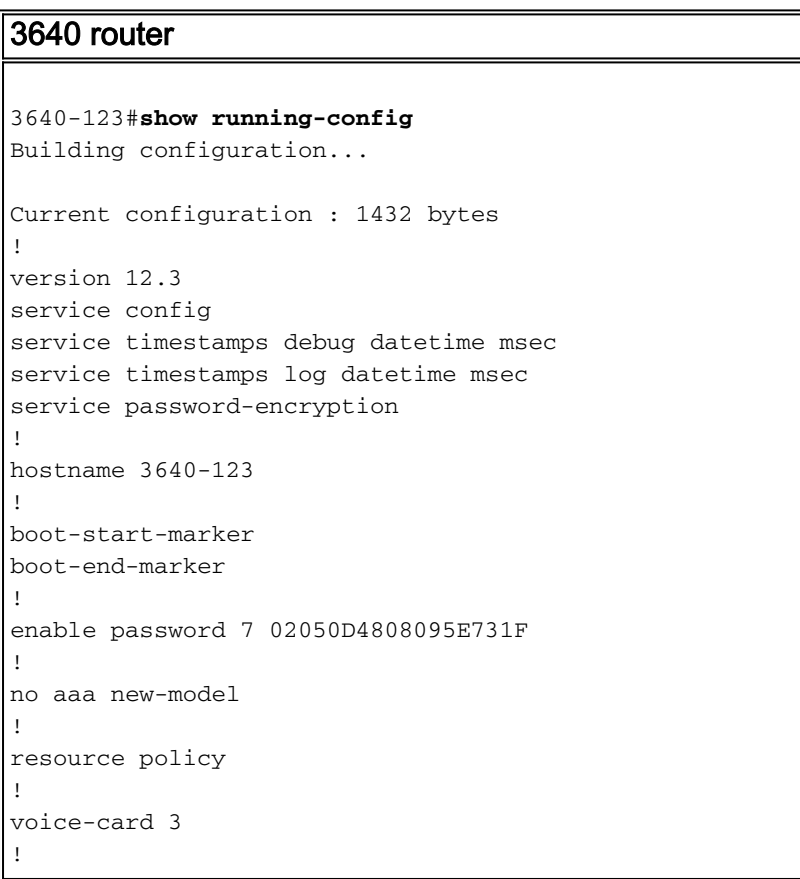

!

```
!
ip cef
no ip dhcp use vrf connected
!
!
!--- This is the Cisco IOS Firewall configuration. !---
IN-OUT is the inspection rule for traffic that flows !--
- from the inside interface of the router to the outside
interface. ip inspect name IN-OUT tcp ip inspect name
IN-OUT udp ip inspect name IN-OUT ftp ip inspect name
IN-OUT http ip inspect name IN-OUT icmp !--- OUT-IN is
the inspection rule for traffic that flows !--- from the
outside interface of the router to the inside interface.
!--- This rule is where SMTP/ESMTP inspection is
specified. ip inspect name OUT-IN smtp ! no ip ips deny-
action ips-interface ! no ftp-server write-enable ! ! !
! controller T1 3/0 framing sf linecode ami ! ! ! ! ! !-
-- The outside interface. interface Ethernet2/0 ip
address 172.22.1.16 255.255.255.0 !--- Apply the access
list to permit SMTP/ESMTP connections !--- to the mail
server. This also allows Cisco IOS Firewall !--- to
inspect SMTP or ESMTP commands. ip access-group 101 in
ip nat outside !--- Apply the inspection rule OUT-IN
inbound on this interface. This is !--- the rule that
defines SMTP/ESMTP inspection. ip inspect OUT-IN in ip
virtual-reassembly half-duplex ! interface Serial2/0 no
ip address shutdown ! !--- The inside interface.
interface Ethernet2/1 ip address 10.10.10.1
255.255.255.0 ip nat inside !--- Apply the inspection
rule IN-OUT inbound on this interface. ip inspect IN-OUT
in ip virtual-reassembly half-duplex ! ip http server no
ip http secure-server ip classless ip route 0.0.0.0
0.0.0.0 172.22.1.1 ! ! !--- The static translation for
the mail server. ip nat inside source static 10.10.10.2
172.22.1.110 ip nat inside source static 10.10.10.5
172.22.1.111 ! !--- The access list to permit SMTP and
ESMTP to the mail server. !--- Cisco IOS Firewall
inspects permitted traffic. access-list 101 permit tcp
any host 172.22.1.110 eq smtp ! ! ! control-plane ! ! !
voice-port 1/0/0 ! voice-port 1/0/1 ! voice-port 1/1/0 !
voice-port 1/1/1 ! ! ! ! ! ! ! ! line con 0 line aux 0
line vty 0 4 password 7 121A0C0411045D5679 login ! ! end
```
# <span id="page-3-0"></span>Verifiëren

Gebruik dit gedeelte om te bevestigen dat de configuratie correct werkt.

Het [Uitvoer Tolk](https://www.cisco.com/cgi-bin/Support/OutputInterpreter/home.pl) [\(uitsluitend geregistreerde](//tools.cisco.com/RPF/register/register.do) klanten) (OIT) ondersteunt bepaalde show opdrachten. Gebruik de OIT om een analyse van tonen opdrachtoutput te bekijken.

• tonen ip inspecteert alle-Verifieert de configuratie van de controles van de Firewall van Cisco IOS en hun toepassing op interfaces.

3640-123#**show ip inspect all** Session audit trail is disabled Session alert is enabled one-minute (sampling period) thresholds are [400:500] connections max-incomplete sessions thresholds are [400:500] max-incomplete tcp connections per host is 50. Block-time 0 minute.

```
tcp synwait-time is 30 sec -- tcp finwait-time is 5 sec
tcp idle-time is 3600 sec -- udp idle-time is 30 sec
dns-timeout is 5 sec
Inspection Rule Configuration
 Inspection name IN-OUT
     tcp alert is on audit-trail is off timeout 3600
     udp alert is on audit-trail is off timeout 30
     ftp alert is on audit-trail is off timeout 3600
     http alert is on audit-trail is off timeout 3600
     icmp alert is on audit-trail is off timeout 10
  Inspection name OUT-IN
     smtp max-data 20000000 alert is on audit-trail is off timeout 3600
Interface Configuration
  Interface Ethernet2/1
   Inbound inspection rule is IN-OUT
     tcp alert is on audit-trail is off timeout 3600
     udp alert is on audit-trail is off timeout 30
     ftp alert is on audit-trail is off timeout 3600
     http alert is on audit-trail is off timeout 3600
     icmp alert is on audit-trail is off timeout 10
   Outgoing inspection rule is not set
   Inbound access list is not set
   Outgoing access list is not set
  Interface Ethernet2/0
   Inbound inspection rule is OUT-IN
     smtp max-data 20000000 alert is on audit-trail is off timeout 3600
   Outgoing inspection rule is not set
   Inbound access list is 101
   Outgoing access list is not set
```
• debug ip inspect smt-displays over Cisco IOS firewall MTP-

inspectiegebeurtenissen.Opmerking: Raadpleeg [Belangrijke informatie over debug](//www.cisco.com/en/US/tech/tk801/tk379/technologies_tech_note09186a008017874c.shtml) [Commands](//www.cisco.com/en/US/tech/tk801/tk379/technologies_tech_note09186a008017874c.shtml) voordat u debug-opdrachten gebruikt.

```
ausnml-3600-02#debug ip inspect smtp
INSPECT SMTP Inspection debugging is on
ausnml-3600-02#
*Oct 18 21:51:35.886: CBAC SMTP: reply_type OTHERS
*Oct 18 21:51:35.886: CBAC SMTP: OTHER REPLY - Reply len: 64, match_len:64,
reply_re_state:18
*Oct 18 21:51:35.886: CBAC SMTP: OTHER REPLY match id:13
*Oct 18 21:51:35.886: CBAC SMTP: OTHER REPLY match id:10
*Oct 18 21:51:35.886: CBAC SMTP: End Of Reply Line - index:0 ,len:64
```

```
!--- The client issues a command. *Oct 18 21:51:40.810: CBAC SMTP: VERB - Cmd len:1,
match_len:1, cmd_re_state:9 *Oct 18 21:51:40.994: CBAC SMTP: VERB - Cmd len:2, match_len:1,
cmd_re_state:24 *Oct 18 21:51:41.190: CBAC SMTP: VERB - Cmd len:3, match_len:1,
cmd re state:40 *Oct 18 21:51:41.390: CBAC SMTP: VERB - Cmd len:4, match len:1,
cmd re state:56 *Oct 18 21:51:41.390: CBAC SMTP: VERB - match id:5 *Oct 18 21:51:42.046:
CBAC SMTP: CMD PARAM - Cmd len:5, match_len:1, cmd_re_state:7 *Oct 18 21:51:43.462: CBAC
SMTP: CMD PARAM - Cmd len:6, match_len:1, cmd_re_state:2 *Oct 18 21:51:43.594: CBAC SMTP:
CMD PARAM - Cmd len:7, match_len:1, cmd_re_state:2 *Oct 18 21:51:43.794: CBAC SMTP: CMD
PARAM - Cmd len:9, match_len:2, cmd_re_state:2 *Oct 18 21:51:43.994: CBAC SMTP: CMD PARAM -
Cmd len:10, match len:1, cmd_re_state:2 *Oct 18 21:51:44.194: CBAC SMTP: CMD PARAM - Cmd
len:12, match_len:2, cmd_re_state:3 *Oct 18 21:51:44.194: CBAC SMTP: CMD PARAM - match id:6
*Oct 18 21:51:44.194: CBAC SMTP: End Of Command Line - index:1, len:12 !--- The server
replies. *Oct 18 21:51:44.198: CBAC SMTP: reply_type OTHERS *Oct 18 21:51:44.198: CBAC SMTP:
OTHER REPLY - Reply len: 11, match_len:11, reply_re_state:18 *Oct 18 21:51:44.198: CBAC
SMTP: OTHER REPLY match id:13 *Oct 18 21:51:44.198: CBAC SMTP: OTHER REPLY match id:10 *Oct
18 21:51:44.198: CBAC SMTP: End Of Reply Line - index:1 ,len:11 !--- The client issues a
command. *Oct 18 21:51:49.482: CBAC SMTP: VERB - Cmd len:1, match_len:1, cmd_re_state:3 *Oct
18 21:51:50.222: CBAC SMTP: VERB - Cmd len:2, match_len:1, cmd_re_state:15 *Oct 18
21:51:50.618: CBAC SMTP: VERB - Cmd len:3, match_len:1, cmd_re_state:31 *Oct 18
21:51:50.954: CBAC SMTP: VERB - Cmd len:4, match_len:1, cmd_re_state:46 *Oct 18
```
21:51:50.954: CBAC SMTP: VERB - match id:15 \*Oct 18 21:51:51.642: CBAC SMTP: CMD PARAM - Cmd len:5, match\_len:1, cmd\_re\_state:7 \*Oct 18 21:51:51.914: CBAC SMTP: CMD PARAM - Cmd len:6, match\_len:1, cmd\_re\_state:2 \*Oct 18 21:51:52.106: CBAC SMTP: CMD PARAM - Cmd len:7, match\_len:1, cmd\_re\_state:2 \*Oct 18 21:51:54.754: CBAC SMTP: CMD PARAM - Cmd len:8, match\_len:1, cmd\_re\_state:4 \*Oct 18 21:51:55.098: CBAC SMTP: CMD PARAM - Cmd len:9, match\_len:1, cmd\_re\_state:2 \*Oct 18 21:51:55.322: CBAC SMTP: CMD PARAM - Cmd len:11, match\_len:2, cmd\_re\_state:3 \*Oct 18 21:51:55.322: CBAC SMTP: CMD PARAM - match id:6 \*Oct 18 21:51:55.322: CBAC SMTP: End Of Command Line - index:2, len:11 *!--- The server replies.* \*Oct 18 21:51:55.326: CBAC SMTP: reply\_type OTHERS \*Oct 18 21:51:55.326: CBAC SMTP: OTHER REPLY - Reply len: 19, match\_len:19, reply\_re\_state:3 \*Oct 18 21:51:55.326: CBAC SMTP: OTHER REPLY match id:13 \*Oct 18 21:51:55.326: CBAC SMTP: End Of Reply Line - index:2 ,len:19 \*Oct 18 21:51:57.070: CBAC SMTP: VERB - Cmd len:1, match\_len:1, cmd\_re\_state:3 \*Oct 18 21:51:57.402: CBAC SMTP: VERB - Cmd len:2, match\_len:1, cmd\_re\_state:15 \*Oct 18 21:51:58.162: CBAC SMTP: VERB - Cmd len:3, match\_len:1, cmd\_re\_state:31 \*Oct 18 21:51:58.462: CBAC SMTP: VERB - Cmd len:4, match\_len:1, cmd\_re\_state:46 \*Oct 18 21:51:58.466: CBAC SMTP: VERB - match id:15 \*Oct 18 21:51:58.746: CBAC SMTP: CMD PARAM - Cmd len:5, match\_len:1, cmd\_re\_state:7 \*Oct 18 21:51:59.006: CBAC SMTP: CMD PARAM - Cmd len:6, match\_len:1, cmd\_re\_state:2 \*Oct 18 21:51:59.234: CBAC SMTP: CMD PARAM - Cmd len:7, match\_len:1, cmd\_re\_state:2 \*Oct 18  $21:51:59.418$ : CBAC SMTP: CMD PARAM - Cmd len:9, match len:2, cmd re state:2 \*Oct 18 21:51:59.618: CBAC SMTP: CMD PARAM - Cmd len:10, match\_len:1, cmd\_re\_state:2 \*Oct 18 21:51:59.818: CBAC SMTP: CMD PARAM - Cmd len:12, match\_len:2, cmd\_re\_state:3 \*Oct 18 21:51:59.818: CBAC SMTP: CMD PARAM - match id:6 \*Oct 18 21:51:59.818: CBAC SMTP: End Of Command Line - index:3, len:12 \*Oct 18 21:51:59.818: CBAC SMTP: reply\_type OTHERS \*Oct 18 21:51:59.818: CBAC SMTP: OTHER REPLY - Reply len: 19, match\_len:19, reply\_re\_state:3 \*Oct 18 21:51:59.822: CBAC SMTP: OTHER REPLY match id:13 \*Oct 18 21:51:59.822: CBAC SMTP: End Of Reply Line - index:3 ,len:19 \*Oct 18 21:52:04.974: CBAC SMTP: VERB - Cmd len:1, match\_len:1, cmd re state:9 \*Oct 18 21:52:05.170: CBAC SMTP: VERB - Cmd len:2, match len:1, cmd\_re\_state:24 \*Oct 18 21:52:05.326: CBAC SMTP: VERB - Cmd len:3, match\_len:1, cmd\_re\_state:40 \*Oct 18 21:52:05.526: CBAC SMTP: VERB - Cmd len:4, match\_len:1, cmd\_re\_state:55 \*Oct 18 21:52:05.526: CBAC SMTP: VERB - match id:6 \*Oct 18 21:52:05.742: CBAC SMTP: CMD PARAM - Cmd len:6, match\_len:2, cmd\_re\_state:3 \*Oct 18 21:52:05.742: CBAC SMTP: CMD PARAM - match id:6 \*Oct 18 21:52:05.742: CBAC SMTP: End Of Command Line - index:4, len:6 \*Oct 18 21:52:05.746: CBAC SMTP: reply\_type OTHERS \*Oct 18 21:52:05.746: CBAC SMTP: OTHER REPLY - Reply len: 54, match\_len:54, reply\_re\_state:3 \*Oct 18 21:52:05.746: CBAC SMTP: OTHER REPLY match id:13 \*Oct 18 21:52:05.746: CBAC SMTP: End Of Reply Line - index:4 ,len:54 \*Oct 18 21:52:05.746: CBAC SMTP: reply\_type OTHERS \*Oct 18 21:52:05.746: CBAC SMTP: OTHER REPLY - Reply len: 15, match len:15, reply re state:3 \*Oct 18 21:52:05.746: CBAC SMTP: OTHER REPLY match id:13 \*Oct 18 21:52:05.746: CBAC SMTP: End Of Reply Line - index:5 ,len:15 \*Oct 18 21:52:05.746: CBAC SMTP: reply\_type OTHERS \*Oct 18 21:52:05.746: CBAC SMTP: OTHER REPLY - Reply len: 15, match\_len:15, reply\_re\_state:3 \*Oct 18 21:52:05.746: CBAC SMTP: OTHER REPLY match id:13 \*Oct 18 21:52:05.746: CBAC SMTP: End Of Reply Line - index:6 ,len:15 \*Oct 18 21:52:05.746: CBAC SMTP: reply\_type OTHERS \*Oct 18 21:52:05.750: CBAC SMTP: OTHER REPLY - Reply len: 6, match\_len:6, reply\_re\_state:3 \*Oct 18 21:52:05.750: CBAC SMTP: OTHER REPLY match id:13 \*Oct 18 21:52:05.750: CBAC SMTP: End Of Reply Line - index:7 ,len:6 \*Oct 18 21:52:05.750: CBAC SMTP: reply\_type OTHERS \*Oct 18 21:52:05.750: CBAC SMTP: OTHER REPLY - Reply len: 19, match\_len:19, reply\_re\_state:3 \*Oct 18 21:52:05.750: CBAC SMTP: OTHER REPLY match id:13 \*Oct 18 21:52:05.750: CBAC SMTP: End Of Reply Line - index:8 ,len:19 \*Oct 18 21:52:05.750: CBAC SMTP: reply\_type OTHERS \*Oct 18 21:52:05.750: CBAC SMTP: OTHER REPLY - Reply len: 17, match\_len:17, reply\_re\_state:3 \*Oct 18 21:52:05.750: CBAC SMTP: OTHER REPLY match id:13 \*Oct 18 21:52:05.750: CBAC SMTP: End Of Reply Line - index:9 ,len:17 \*Oct 18 21:52:05.750: CBAC SMTP: reply\_type OTHERS \*Oct 18 21:52:05.750: CBAC SMTP: OTHER REPLY - Reply len: 6, match\_len:6, reply\_re\_state:3 \*Oct 18 21:52:05.750: CBAC SMTP: OTHER REPLY match id:13 \*Oct 18 21:52:05.754: CBAC SMTP: End Of Reply Line - index:10 ,len:6 \*Oct 18 21:52:05.754: CBAC SMTP: reply\_type OTHERS \*Oct 18 21:52:05.754: CBAC SMTP: OTHER REPLY - Reply len: 6, match\_len:6, reply\_re\_state:3 \*Oct 18 21:52:05.754: CBAC SMTP: OTHER REPLY match id:13 \*Oct 18 21:52:05.754: CBAC SMTP: End Of Reply Line - index:11 ,len:6 \*Oct 18 21:52:05.754: CBAC SMTP: reply\_type OTHERS \*Oct 18 21:52:05.754: CBAC SMTP: OTHER REPLY - Reply len: 6, match\_len:6, reply\_re\_state:3 \*Oct 18 21:52:05.754: CBAC SMTP: OTHER REPLY match id:13 \*Oct 18 21:52:05.754: CBAC SMTP: End Of Reply Line - index:12 ,len:6 \*Oct 18 21:52:05.754: CBAC SMTP: reply\_type OTHERS \*Oct 18 21:52:05.754: CBAC SMTP: OTHER REPLY - Reply len: 3, match\_len:3, reply\_re\_state:3 \*Oct 18 21:52:05.754: CBAC SMTP: OTHER REPLY match id:13 \*Oct 18 21:52:05.754: CBAC SMTP: End Of Reply Line - index:13 ,len:3 \*Oct 18 21:52:15.646: CBAC SMTP: VERB - Cmd len:1, match\_len:1, cmd\_re\_state:6 \*Oct 18 21:52:15.838: CBAC SMTP: VERB - Cmd len:3, match\_len:2, cmd\_re\_state:37 \*Oct 18 21:52:16.206: CBAC SMTP:

VERB - Cmd len:4, match\_len:1, cmd\_re\_state:52 \*Oct 18 21:52:16.206: CBAC SMTP: VERB - match id:9 \*Oct 18 21:52:18.954: CBAC SMTP: CMD PARAM - Cmd len:6, match\_len:2, cmd\_re\_state:3 \*Oct 18 21:52:18.958: CBAC SMTP: CMD PARAM - match id:6 \*Oct 18 21:52:18.958: CBAC SMTP: End Of Command Line - index:5, len:6 \*Oct 18 21:52:18.958: CBAC SMTP: reply\_type OTHERS \*Oct 18 21:52:18.958: CBAC SMTP: OTHER REPLY - Reply len: 21, match\_len:21, reply\_re\_state:18 \*Oct 18 21:52:18.958: CBAC SMTP: OTHER REPLY match id:13 \*Oct 18 21:52:18.958: CBAC SMTP: OTHER REPLY match id:10 \*Oct 18 21:52:18.958: CBAC SMTP: End Of Reply Line - index:14 ,len:21

#### <span id="page-6-0"></span>Problemen oplossen

Er is momenteel geen specifieke troubleshooting-informatie beschikbaar voor deze configuratie.

#### <span id="page-6-1"></span>Gerelateerde informatie

- [Vaak gestelde vragen over Cisco IOS-firewallfunctieset](//www.cisco.com/en/US/prod/collateral/vpndevc/ps5708/ps5710/ps1018/prod_qas09186a008010a40e.html?referring_site=bodynav)
- [IOS-ondersteuningspagina](//www.cisco.com/en/US/products/sw/secursw/ps1018/tsd_products_support_series_home.html?referring_site=bodynav)
- [Technische ondersteuning en documentatie Cisco Systems](//www.cisco.com/cisco/web/support/index.html?referring_site=bodynav)